# In-App-Käufe ein-/ausschalten

techbone

### $\begin{array}{ccc} \bullet & \bullet & \bullet \end{array}$ **Fabian**  $\leftarrow$ Tägliche Ziele und Zeitlimits festsetzen Speicher verwalten Inhalte meines Kindes verwalten Altersfilter Amazon Kids+-Inhalte, Webseiten und Webvideos nach Alter filtern In-App-Käufe aktivieren Zum Abschluss aller In-App-Käufe ist ein Amazon-Passwort erforderlich, nur bei kostenlosen In-App-Artikeln ist kein Passwort erforderlich. ABBRECHEN AKTIVIEREN Amazon Kids+ Deine Mitgliedschaft verwalten Kids Edition 1 Jahr Internet-Einstellungen Webbrowser ändern

## Amazon Fire Tablet - Kids Edition

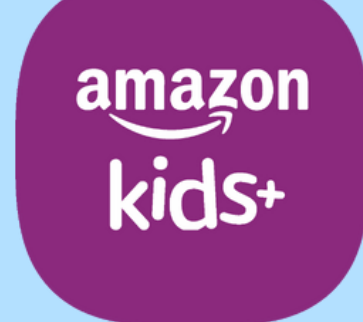

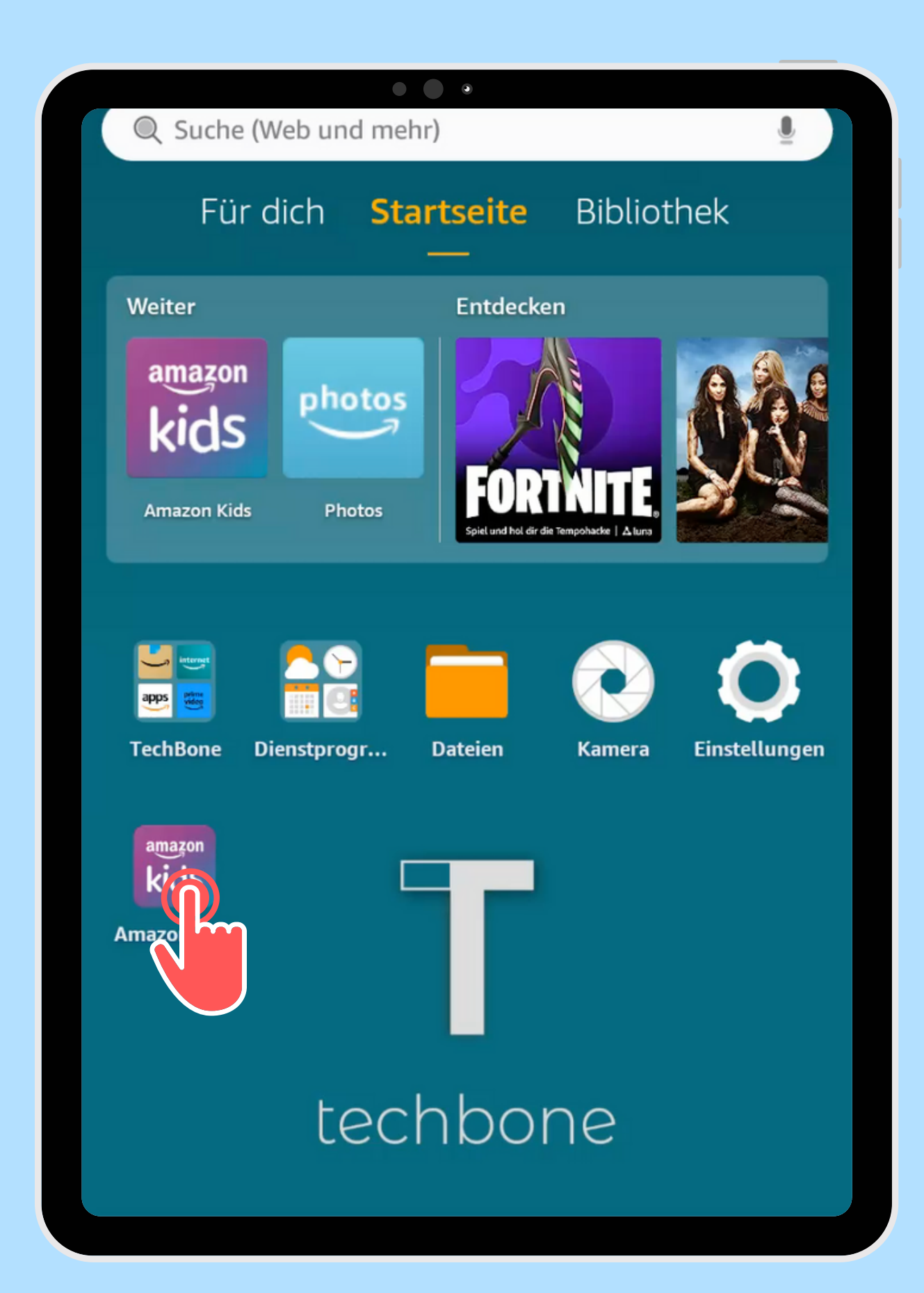

Öffne die App Amazon Kids

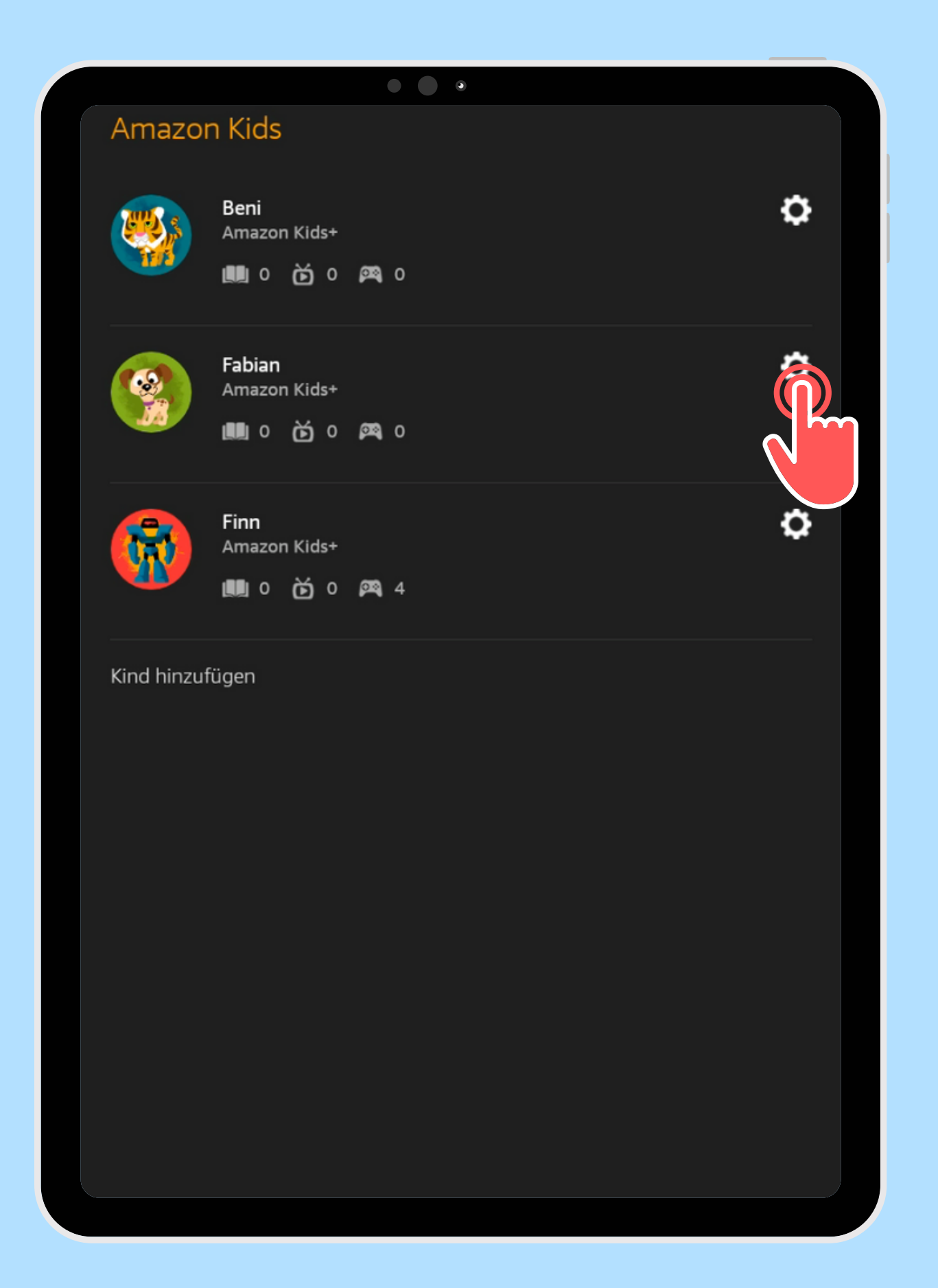

Öffne die gewünschten Kindes

# Einstellungen des

#### - Fabian  $\leftarrow$

Tägliche Ziele und Zeitlimits festsetzen

 $\begin{array}{c} \bullet & \bullet \\ \bullet & \bullet \end{array}$ 

Speicher verwalten

**Inhalte meines Kindes verwalten** 

Altersfilter Amazon Kids+-Inhalte, Webseiten und Webvideos nach Alter filtern

Inhalt hinzufügen

Inhalt entfernen

Standortbasierte Einstellungen

In-App-Käufe aktivieren

#### **Amazon Kids+**

Deine Mitgliedschaft verwalten Kids Edition 1 Jahr

Internet-Einstellungen

Webbrowser ändern

Aktiviere oder deaktiviere In-App-Käufe aktivieren

#### **Fabian**  $\leftarrow$

Tägliche Ziele und Zeitlimits festsetzen

Speicher verwalten

Inhalte meines Kindes verwalten

Altersfilter

 $\begin{array}{ccc} \bullet & \bullet & \bullet \end{array}$ 

#### In-App-Käufe aktivieren

Zum Abschluss aller In-App-Käufe ist ein Amazon-Passwort erforderlich, nur bei kostenlosen In-App-Artikeln ist kein Passwort erforderlich.

ABBRECHEN AKTIV Amazon Kids+ Deine Mitgliedschaft verwalten Kids Edition 1 Jahr Internet-Einstellungen

Webbrowser ändern

# Bestätige mit Aktivieren

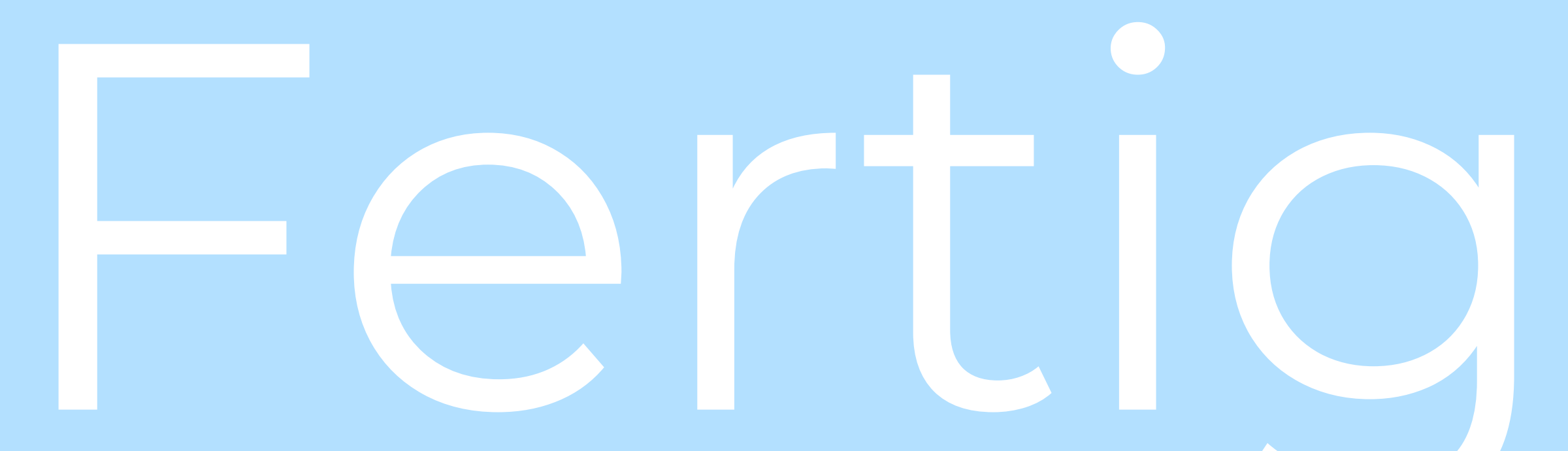

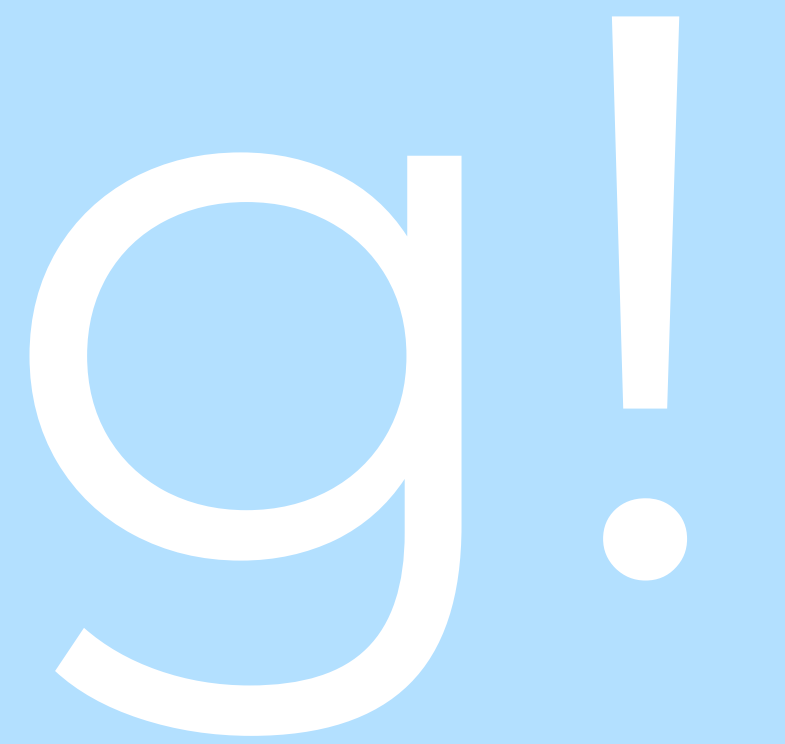